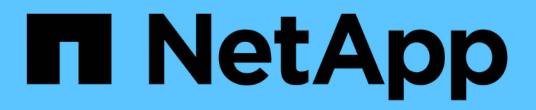

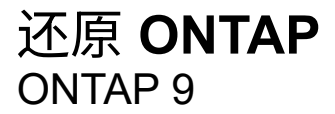

NetApp April 24, 2024

This PDF was generated from https://docs.netapp.com/zh-cn/ontap/revert/index.html on April 24, 2024. Always check docs.netapp.com for the latest.

# 目录

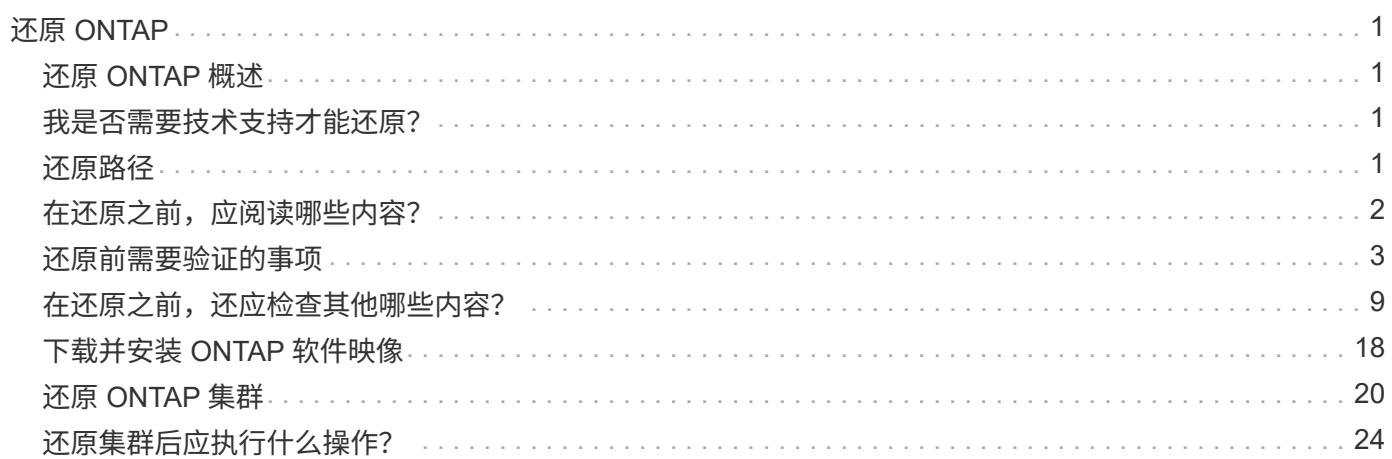

# <span id="page-2-0"></span>还原 **ONTAP**

# <span id="page-2-1"></span>还原 **ONTAP** 概述

要将集群过渡到早期的 ONTAP 版本,必须执行还原。

本节中的信息将指导您完成还原前后应执行的步骤,包括您应阅读的资源以及应执行的必要还原前和还原后检 查。

如果您需要将集群从 ONTAP 9.1 过渡到 ONTAP 9.0 ,则需要使用所记录的降级操作步骤 ["](https://library.netapp.com/ecm/ecm_download_file/ECMLP2876873)[此处](https://library.netapp.com/ecm/ecm_download_file/ECMLP2876873)  $(i)$ ["](https://library.netapp.com/ecm/ecm_download_file/ECMLP2876873)。

# <span id="page-2-2"></span>我是否需要技术支持才能还原?

您可以在没有协助的情况下对新集群或测试集群进行还原。 您应致电技术支持以还原生产 集群。 如果您遇到以下任一情况,也应致电技术支持:

- 您处于生产环境中,还原失败,或者在还原之前或之后遇到任何问题,例如:
	- 还原过程失败,无法完成。
	- 还原过程完成,但集群在生产环境中不可用。
	- 还原过程完成,集群投入生产,但您对其行为不满意。
- 您在 ONTAP 9.5 或更高版本中创建了卷,需要还原到早期版本。还原之前,必须对使用自适应数据压缩的 卷进行解压缩。

# <span id="page-2-3"></span>还原路径

您可以还原到的 ONTAP 版本因节点上当前运行的 ONTAP 版本而异。您可以使用 system image show 命令以确定每个节点上运行的ONTAP版本。

这些准则仅适用于内部部署的ONTAP 版本。有关在云中还原ONTAP 的信息、请参见 ["](https://docs.netapp.com/us-en/cloud-manager-cloud-volumes-ontap/task-updating-ontap-cloud.html#reverting-or-downgrading)[还原或降级](https://docs.netapp.com/us-en/cloud-manager-cloud-volumes-ontap/task-updating-ontap-cloud.html#reverting-or-downgrading)[Cloud](https://docs.netapp.com/us-en/cloud-manager-cloud-volumes-ontap/task-updating-ontap-cloud.html#reverting-or-downgrading) [Volumes ONTAP"](https://docs.netapp.com/us-en/cloud-manager-cloud-volumes-ontap/task-updating-ontap-cloud.html#reverting-or-downgrading)。

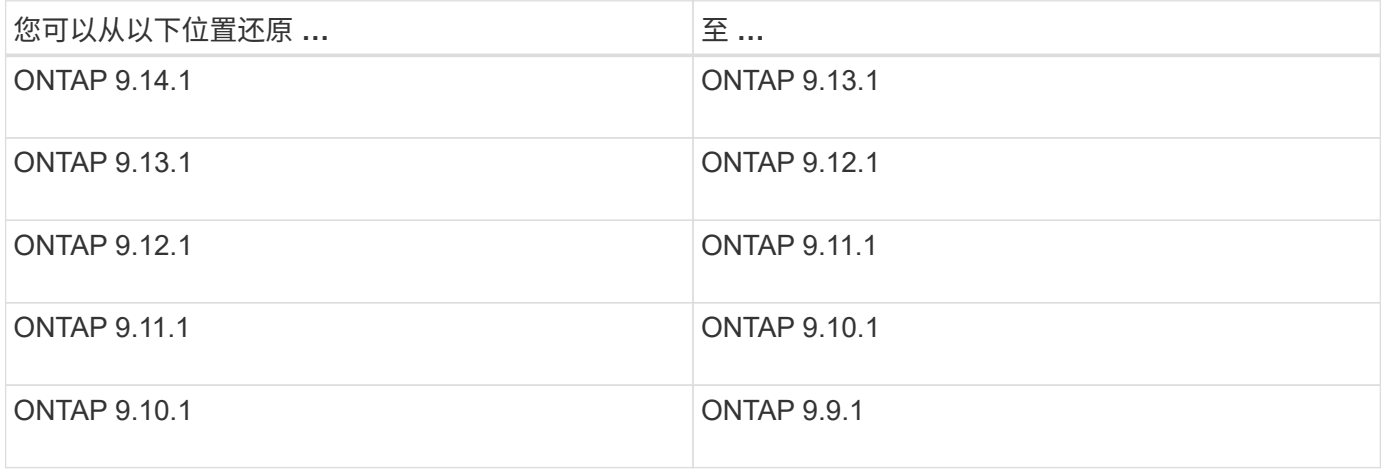

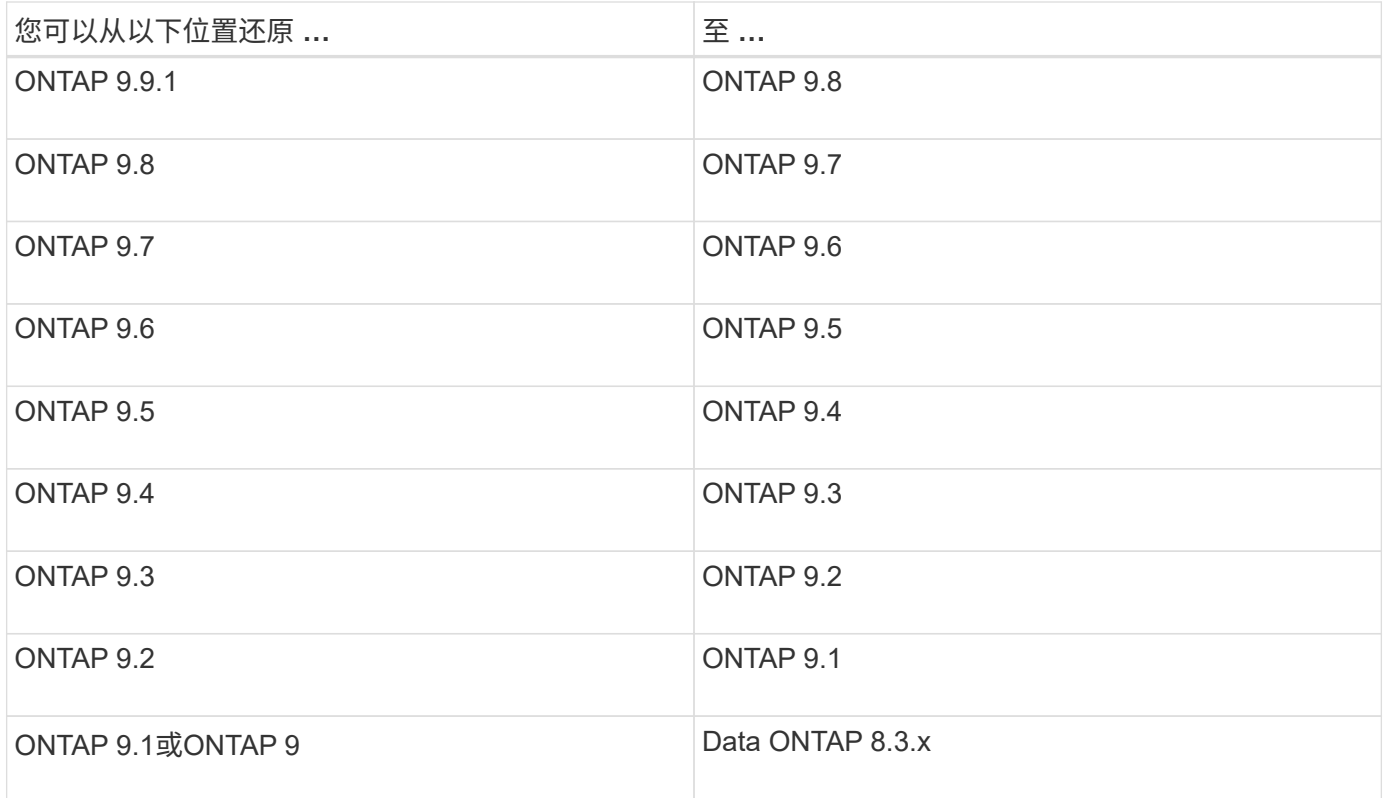

 $\bigcap$ 

如果需要从ONTAP 9.1更改为9.0、应按照 ["](https://library.netapp.com/ecm/ecm_download_file/ECMLP2876873)[降级过程](https://library.netapp.com/ecm/ecm_download_file/ECMLP2876873)["](https://library.netapp.com/ecm/ecm_download_file/ECMLP2876873) 请参见此处的文档。

# <span id="page-3-0"></span>在还原之前,应阅读哪些内容?

还原前要查看的资源

在还原 ONTAP 之前,您应确认硬件支持并查看资源,以了解可能会遇到或需要解决的问 题。

1. 查看 ["](https://library.netapp.com/ecmdocs/ECMLP2492508/html/frameset.html)[《](https://library.netapp.com/ecmdocs/ECMLP2492508/html/frameset.html) [ONTAP 9](https://library.netapp.com/ecmdocs/ECMLP2492508/html/frameset.html) [发行说明》](https://library.netapp.com/ecmdocs/ECMLP2492508/html/frameset.html)["](https://library.netapp.com/ecmdocs/ECMLP2492508/html/frameset.html) 目标版本。

"`重要注意事项` " 一节介绍降级或还原之前应注意的潜在问题。

2. 确认目标版本支持您的硬件平台。

["NetApp Hardware Universe"](https://hwu.netapp.com)

3. 确认目标版本支持集群和管理交换机。

您必须验证 NX-OS (集群网络交换机),IOS (管理网络交换机)和参考配置文件( RCF )软件版本是 否与要还原到的 ONTAP 版本兼容。

["NetApp](https://mysupport.netapp.com/site/downloads) [下载:](https://mysupport.netapp.com/site/downloads) [Cisco](https://mysupport.netapp.com/site/downloads) [以太网交换机](https://mysupport.netapp.com/site/downloads)["](https://mysupport.netapp.com/site/downloads)

4. 如果您的集群配置了 SAN, 请确认 SAN 配置完全受支持。

应支持所有 SAN 组件,包括目标 ONTAP 软件版本,主机操作系统和修补程序,所需的 Host Utilities 软件

以及适配器驱动程序和固件。

["NetApp](https://mysupport.netapp.com/matrix) [互](https://mysupport.netapp.com/matrix)[操作](https://mysupport.netapp.com/matrix)[性表工具](https://mysupport.netapp.com/matrix)["](https://mysupport.netapp.com/matrix)

## 还原注意事项

在开始 ONTAP 还原之前,您需要考虑还原问题和限制。

• 还原会造成中断。

还原期间无法进行客户端访问。如果要还原生产集群,请务必在规划中包括此中断。

• 还原会影响集群中的所有节点。

还原会影响集群中的所有节点;但是,在还原其他 HA 对之前,必须在每个 HA 对上执行并完成还原。

• 当所有节点都运行新的目标版本时, 还原完成。

当集群处于混合版本状态时,除非为了满足还原要求而需要,否则不应输入任何更改集群操作或配置的命令 ;允许执行监控操作。

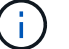

如果已还原部分节点,但并非所有节点,请勿尝试将集群升级回源版本。

• 还原节点时,它会清除 Flash Cache 模块中缓存的数据。

由于 Flash Cache 模块中没有缓存的数据,因此该节点会从磁盘提供初始读取请求,从而导致此期间的读取 性能下降。节点在处理读取请求时会重新填充缓存。

- 将 LUN 备份到 ONTAP 9.x 上运行的磁带时, LUN 只能还原到 9.x 及更高版本,而不能还原到早期版本。
- ・如果您当前版本的 ONTAP 支持带内 ACP ( IBACP )功能,而您还原到不支持 IBACP 的 ONTAP 版本, 则磁盘架的备用路径将被禁用。
- 如果任何 Storage Virtual Machine ( SVM )使用 LDAP ,则必须先禁用 LDAP 转介,然后才能还原。
- •在使用符合 MetroCluster 但未经 MetroCluster 验证的交换机的 MetroCluster IP 系统中,从 ONTAP 9.7 还 原到 9.6 会造成中断,因为不支持使用 ONTAP 9.6 及更早版本的系统。

# <span id="page-4-0"></span>还原前需要验证的事项

在还原之前,您应验证集群运行状况,存储运行状况和系统时间。 此外、您还应删除正在 运行的任何集群作业、并正常终止不持续可用的任何SMB会话。

#### 验证集群运行状况

在还原集群之前,您应验证节点是否运行正常且符合加入集群的条件,以及集群是否处于仲裁状态。

1. 验证集群中的节点是否已联机且符合加入集群的条件: cluster show

cluster1::> cluster show Node Health Eligibility --------------------- ------- ----------- node0 true true true node1 true true true

如果任何节点运行状况不正常或不符合条件,请检查 EMS 日志中的错误并采取更正措施。

2. 将权限级别设置为高级:+ set -privilege advanced

输入 … y 以继续。

- 3. 验证每个 RDB 进程的配置详细信息。
	- 每个节点的关系数据库 epoch 和数据库 epochs 应匹配。
	- 所有节点的每环仲裁主机都应相同。

请注意,每个环可能具有不同的仲裁主环。

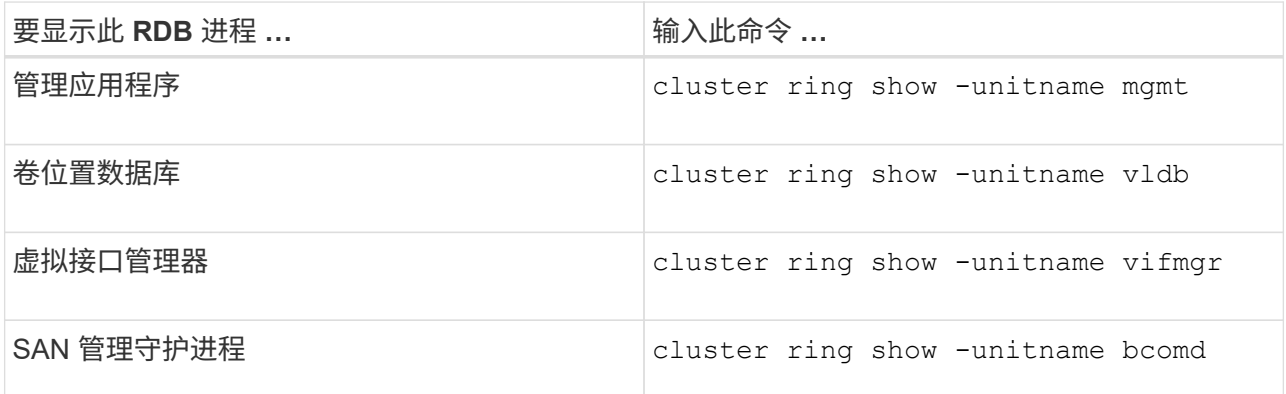

此示例显示了卷位置数据库过程:

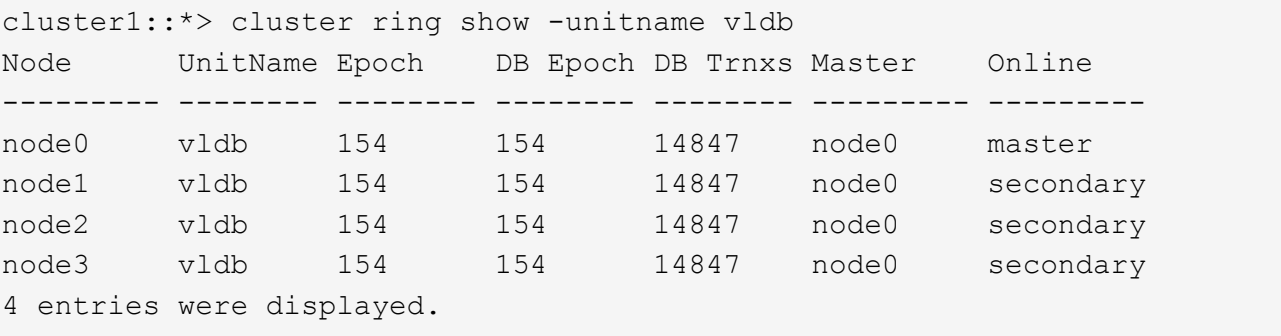

- 4. 返回到管理权限级别:+ set -privilege admin
- 5. 如果您在 SAN 环境中运行,请验证每个节点是否处于 SAN 仲裁状态: event log show -severity informational -message-name scsiblade.\*

每个节点的最新 scsiblade 事件消息应指示 SCSI 刀片处于仲裁状态。

cluster1::\*> event log show -severity informational -message-name scsiblade.\* Time Node Severity Event --------------- ---------- -------------- --------------------------- MM/DD/YYYY TIME node0 INFORMATIONAL scsiblade.in.quorum: The scsi-blade ... MM/DD/YYYY TIME node1 INFORMATIONAL scsiblade.in.quorum: The scsi-blade ...

#### 相关信息

["](https://docs.netapp.com/zh-cn/ontap/system-admin/index.html)[系统管理](https://docs.netapp.com/zh-cn/ontap/system-admin/index.html)["](https://docs.netapp.com/zh-cn/ontap/system-admin/index.html)

## 验证存储运行状况

在还原集群之前,您应验证磁盘,聚合和卷的状态。

1. 验证磁盘状态:

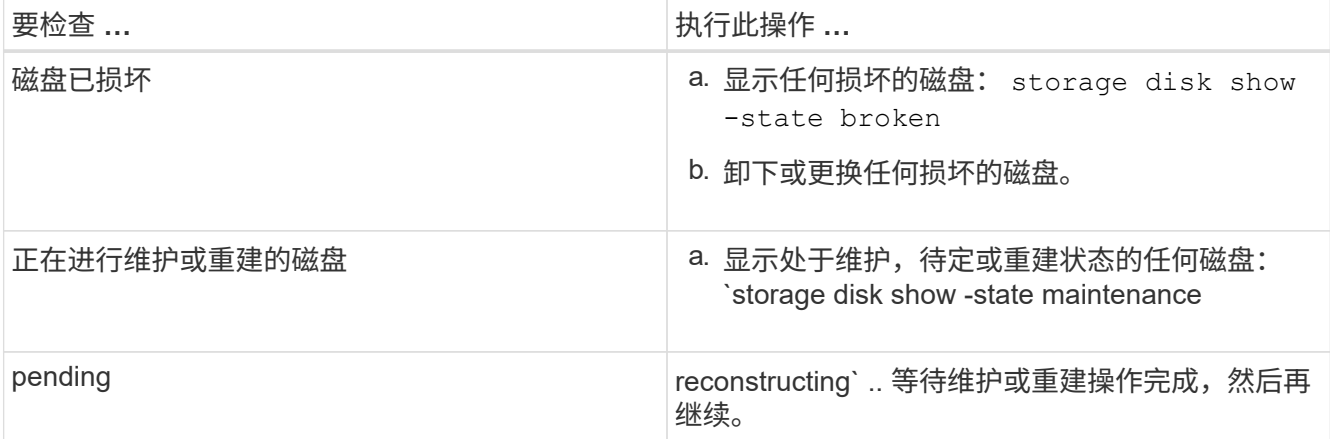

2. 通过显示物理和逻辑存储(包括存储聚合)的状态,验证所有聚合是否联机: storage aggregate show -state !online

此命令将显示 *not* 联机的聚合。在执行重大升级或还原之前和之后,所有聚合都必须处于联机状态。

cluster1::> storage aggregate show -state !online There are no entries matching your query.

3. 通过显示任何 *not* 联机的卷来验证所有卷是否均已联机: volume show -state !online

在执行重大升级或还原之前和之后,所有卷都必须处于联机状态。

cluster1::> volume show -state !online There are no entries matching your query.

4. 验证是否没有不一致的卷: volume show -is-inconsistent true

请参见知识库文章 ["](https://kb.netapp.com/Advice_and_Troubleshooting/Data_Storage_Software/ONTAP_OS/Volume_Showing_WAFL_Inconsistent)[卷](https://kb.netapp.com/Advice_and_Troubleshooting/Data_Storage_Software/ONTAP_OS/Volume_Showing_WAFL_Inconsistent)[显示](https://kb.netapp.com/Advice_and_Troubleshooting/Data_Storage_Software/ONTAP_OS/Volume_Showing_WAFL_Inconsistent)[WAFL](https://kb.netapp.com/Advice_and_Troubleshooting/Data_Storage_Software/ONTAP_OS/Volume_Showing_WAFL_Inconsistent) [不一致](https://kb.netapp.com/Advice_and_Troubleshooting/Data_Storage_Software/ONTAP_OS/Volume_Showing_WAFL_Inconsistent)["](https://kb.netapp.com/Advice_and_Troubleshooting/Data_Storage_Software/ONTAP_OS/Volume_Showing_WAFL_Inconsistent) 有关如何处理不一致的卷的信息。

#### 相关信息

["](https://docs.netapp.com/zh-cn/ontap/disks-aggregates/index.html)[磁盘](https://docs.netapp.com/zh-cn/ontap/disks-aggregates/index.html)[和](https://docs.netapp.com/zh-cn/ontap/disks-aggregates/index.html)[聚合](https://docs.netapp.com/zh-cn/ontap/disks-aggregates/index.html)[管理](https://docs.netapp.com/zh-cn/ontap/disks-aggregates/index.html)["](https://docs.netapp.com/zh-cn/ontap/disks-aggregates/index.html)

### 验证系统时间

在还原之前,您应验证是否已配置 NTP ,以及时间是否已在集群中同步。

1. 验证集群是否已与NTP服务器关联: cluster time-service ntp server show

2. 验证每个节点的日期和时间是否相同: cluster date show

```
cluster1::> cluster date show
Node Date Timezone
--------- ------------------- -------------------------
node0 4/6/2013 20:54:38 GMT
node1 4/6/2013 20:54:38 GMT
node2 4/6/2013 20:54:38 GMT
node3 4/6/2013 20:54:38 GMT
4 entries were displayed.
```
# 确认没有正在运行的作业

在还原 ONTAP 软件之前,您必须验证集群作业的状态。如果存在任何聚合,卷, NDMP (转储或还原)或 Snapshot 作业(例如创建,删除,移动,修改,复制, 和挂载作业)正在运行或排队,您必须允许作业成功完 成或停止已排队的条目。

1. 查看任何正在运行或已排队的聚合、卷或Snapshot作业的列表: job show

cluster1::> job show Owning Job ID Name **VServer** Node State ------ -------------------- ---------- -------------- ---------- 8629 Vol Reaper cluster1 - Queued Description: Vol Reaper Job 8630 Certificate Expiry Check cluster1 - Queued Description: Certificate Expiry Check . . .

2. 删除任何正在运行或已排队的聚合、卷或Snapshot副本作业: job delete -id job id

cluster1::> job delete -id 8629

3. 验证是否没有聚合、卷或Snapshot作业正在运行或已排队: job show

在此示例中,已删除所有正在运行和已排队的作业:

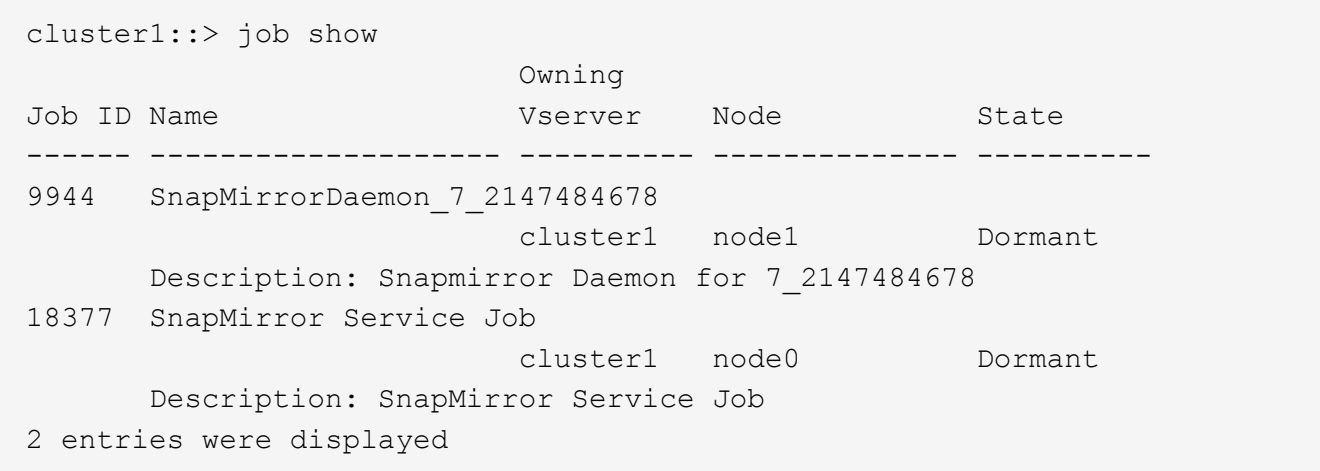

### 应终止的**SMB**会话

在还原之前,您应确定并正常终止任何不持续可用的 SMB 会话。

通过使用 SMB 3.0 协议的 Hyper-V 或 Microsoft SQL Server 客户端访问的持续可用 SMB 共享, 无需在升级或 降级之前终止。

1. 确定任何已建立但不持续可用的SMB会话: vserver cifs session show -continuously -available No -instance

此命令可显示有关无持续可用性的任何SMB会话的详细信息。在继续 ONTAP 降级之前,您应终止它们。

cluster1::> vserver cifs session show -continuously-available No -instance

 Node: node1 Vserver: vs1 Session ID: 1 Connection ID: 4160072788 Incoming Data LIF IP Address: 198.51.100.5 Workstation IP address: 203.0.113.20 Authentication Mechanism: NTLMv2 Windows User: CIFSLAB\user1 UNIX User: nobody Open Shares: 1 Open Files: 2 Open Other: 0 Connected Time: 8m 39s Idle Time: 7m 45s Protocol Version: SMB2\_1 Continuously Available: No 1 entry was displayed.

2. 如有必要、确定为您确定的每个SMB会话打开的文件: vserver cifs session file show -session-id session\_ID

cluster1::> vserver cifs session file show -session-id 1 Node: node1 Vserver: vs1 Connection: 4160072788 Session: 1 File File Open Hosting Continuously ID Type Mode Volume Share Share Available ------- --------- ---- --------------- --------------------- ------------ 1 Regular rw vol10 homedirshare No Path: \TestDocument.docx 2 Regular rw vol10 homedirshare No Path: \file1.txt 2 entries were displayed.

# **NVMe**带内身份验证

如果要从ONTAP 9.12.1或更高版本还原到ONTAP 9.12.0或更早版本、则必须执行此操作 ["](https://docs.netapp.com/zh-cn/ontap/nvme/disable-secure-authentication-nvme-task.html)[禁](https://docs.netapp.com/zh-cn/ontap/nvme/disable-secure-authentication-nvme-task.html)[用](https://docs.netapp.com/zh-cn/ontap/nvme/disable-secure-authentication-nvme-task.html)[带](https://docs.netapp.com/zh-cn/ontap/nvme/disable-secure-authentication-nvme-task.html)[内](https://docs.netapp.com/zh-cn/ontap/nvme/disable-secure-authentication-nvme-task.html)[身份](https://docs.netapp.com/zh-cn/ontap/nvme/disable-secure-authentication-nvme-task.html)[验证](https://docs.netapp.com/zh-cn/ontap/nvme/disable-secure-authentication-nvme-task.html)["](https://docs.netapp.com/zh-cn/ontap/nvme/disable-secure-authentication-nvme-task.html) 还原之前。 如果未禁用使用DH-HMAC-CHAP的带内身份验证、则还原将失败。

# <span id="page-10-0"></span>在还原之前,还应检查其他哪些内容?

# <span id="page-10-1"></span>还原前检查

根据您的环境,您需要在还原之前考虑某些因素。首先查看下表,了解需要考虑的特殊注 意事项。

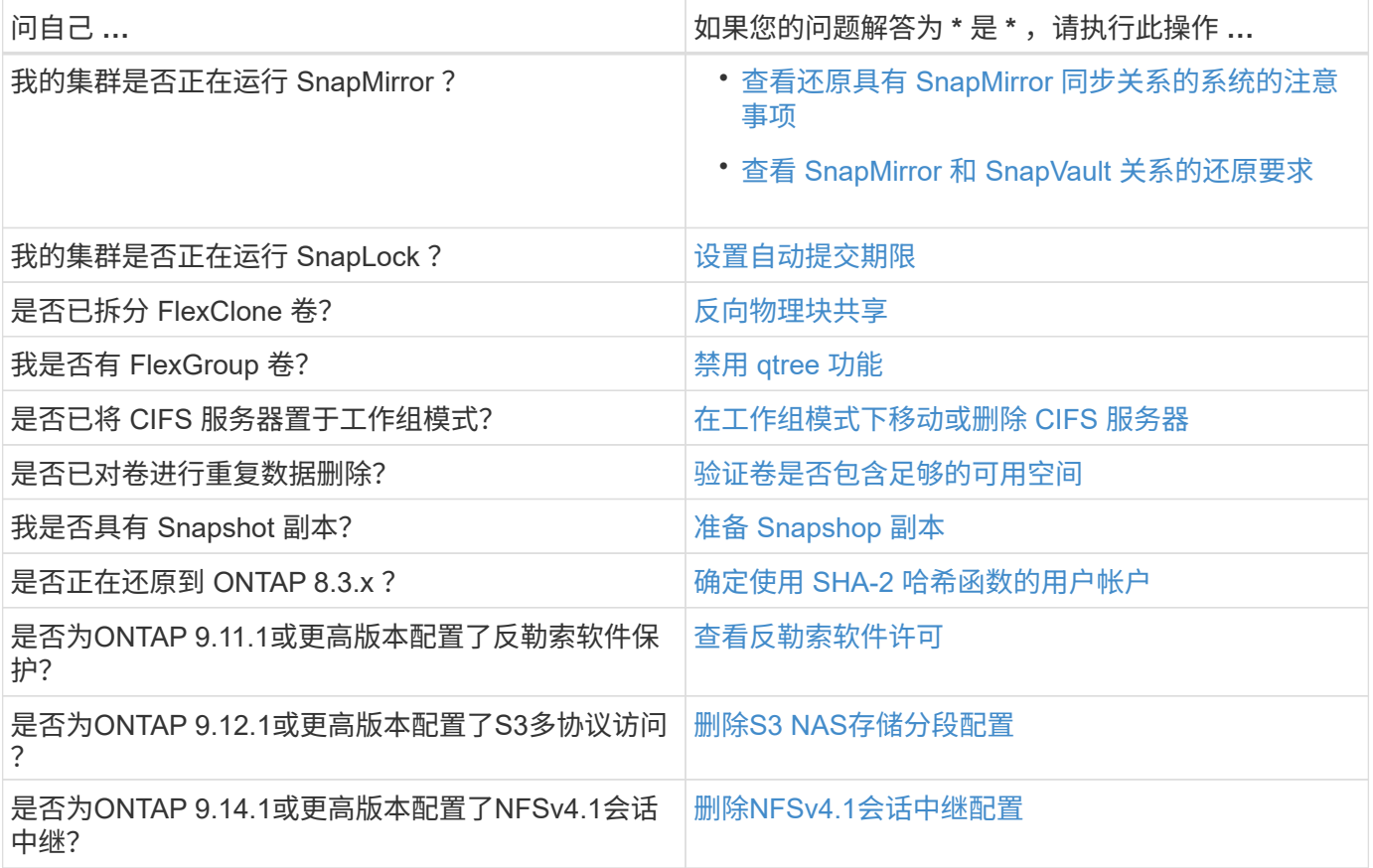

#### **MetroCluster** 还原前检查

根据您的MetroCluster 配置、您需要在还原之前考虑某些因素。首先查看下表,了解需要考虑的特殊注意事项。

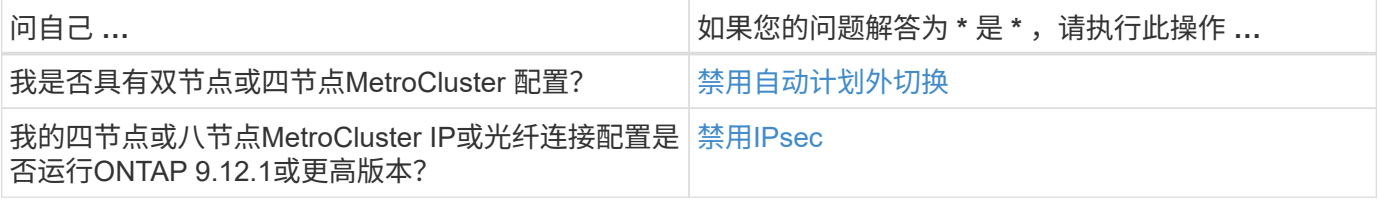

# **SnapMirror**

<span id="page-11-0"></span>还原具有 **SnapMirror** 同步关系的系统的注意事项

在从 ONTAP 9.6 还原到 ONTAP 9.5 之前,您必须了解 SnapMirror 同步关系的注意事 项。

还原之前,如果您具有 SnapMirror 同步关系,则必须执行以下步骤:

• 您必须删除源卷使用 NFSv4 或 SMB 提供数据的任何 SnapMirror 同步关系。

ONTAP 9.5 不支持 NFSv4 和 SMB 。

• 您必须删除镜像 - 镜像级联部署中的任何 SnapMirror 同步关系。

ONTAP 9.5 中的 SnapMirror 同步关系不支持镜像 - 镜像级联部署。

• 如果还原期间 ONTAP 9.5 中的通用 Snapshot 副本不可用,则必须在还原后初始化 SnapMirror 同步关系。

升级到 ONTAP 9.6 两小时后, ONTAP 9.5 中的通用 Snapshot 副本将自动替换为 ONTAP 9.6 中的通用 Snapshot 副本。因此, 如果 ONTAP 9.5 中的通用 Snapshot 副本不可用, 则还原后无法重新同步 SnapMirror 同步关系。

#### <span id="page-11-1"></span>**SnapMirror** 和 **SnapVault** 关系的还原要求

system node revert-to 命令会通知您需要删除或重新配置的任何 SnapMirror 和 SnapVault 关系,以便完成还原过程。但是,在开始还原之前,您应了解这些要求。

• 所有 SnapVault 和数据保护镜像关系都必须先暂停,然后再断开。

还原完成后,如果存在通用 Snapshot 副本,您可以重新同步和恢复这些关系。

- SnapVault 关系不能包含以下 SnapMirror 策略类型:
	- 异步镜像

您必须删除使用此策略类型的任何关系。

◦ MirrorAndVault

如果存在其中任何关系,则应将 SnapMirror 策略更改为 mirror-vault 。

- 必须删除所有负载共享镜像关系和目标卷。
- 必须删除与 FlexClone 目标卷的 SnapMirror 关系。
- 必须为每个 SnapMirror 策略禁用网络压缩。
- 必须从任何异步镜像类型的 SnapMirror 策略中删除 all\_source\_snapshot 规则。

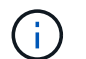

根卷上已弃用单文件快照还原( SFSR )和部分文件快照还原( PFSR )操作。

• 必须先完成当前正在运行的任何单个文件和 Snapshot 还原操作,然后才能继续还原。

您可以等待还原操作完成,也可以中止还原操作。

• 必须使用 snapmirror restore 命令删除任何不完整的单个文件和 Snapshot 还原操作。

## <span id="page-12-0"></span>在还原之前为 **SnapLock** 卷设置自动提交期限

要从 ONTAP 9 还原, SnapLock 卷的自动提交期限值必须设置为小时,而不是天。在尝 试还原之前,您必须检查 SnapLock 卷的自动提交值,并根据需要将其从数天修改为数小 时。

- 1. 验证集群中是否存在不受支持的自动提交期限的SnapLock卷:volume snaplock show -autocommit -period \*days
- 2. 将不受支持的自动提交期限修改为小时: volume snaplock modify -vserver vserver\_name -volume volume name -autocommit-period value hours

## <span id="page-12-1"></span>反转拆分的 **FlexClone** 卷中的物理块共享

如果已将 FlexClone 卷从其父卷拆分,则在从 ONTAP 9.4 或更高版本还原到 ONTAP 早期 版本之前,必须撤消克隆与其父卷之间的任何物理块共享。

此任务仅适用于在任何 FlexClone 卷上运行拆分的 AFF 系统。

- 1. 登录到高级权限级别: set -privilege advanced
- 2. 确定包含共享物理块的拆分FlexClone卷: volume clone sharing-by-split show

```
cluster1::> volume clone sharing-by-split show
Node Vserver Volume Aggregate
--------------- --------- ------------- -------------
node1 vs1 volclone1 aggr1
node2 vs2 volclone2 aggr2
2 entries were displayed.
```
- 3. 撤消集群中所有拆分的FlexClone卷中的物理块共享: volume clone sharing-by-split undo start-all
- 4. 验证是否不存在包含共享物理块的拆分FlexClone卷: volume clone sharing-by-split show

```
cluster1::> volume clone sharing-by-split show
This table is currently empty.
```
# <span id="page-12-2"></span>还原之前,请在 **FlexGroup** 卷中禁用 **qtree** 功能

ONTAP 9.3 之前版本不支持 FlexGroup 卷的 qtree 。在从 ONTAP 9.3 还原到早期版本的 ONTAP 之前,必须在 FlexGroup 卷上禁用 qtree 功能。

在创建 qtree 时或修改默认 qtree 的安全模式和机会锁模式属性时,系统会启用 qtree 功能。

1. 确定并删除每个 FlexGroup 卷中使用 qtree 功能启用的所有非默认 qtree :

- a. 登录到高级权限级别: set -privilege advanced
- b. 验证是否已使用 qtree 功能启用任何 FlexGroup 卷。

对于ONTAP 9.6或更高版本、请使用: volume show -is-qtree-caching-enabled true

对于ONTAP 9.5或更早版本、请使用: volume show -is-flexgroup-qtree-enabled true

cluster1::\*> volume show -is-flexgroup-qtree-enabled true Vserver Volume Aggregate State Type Size Available Used% --------- ------------ ------------ ---------- ---- ---------- ---------- ---- vs0 fg - online RW 320MB 220.4MB 31%

c. 删除每个FlexGroup卷中通过qtree功能启用的所有非默认qtree: volume qtree delete -vserver svm name -volume volume name -qtree qtree name

如果由于修改了默认 qtree 的属性而启用了 qtree 功能,并且没有任何 qtree ,则可以跳过此步骤。

cluster1::\*> volume qtree delete -vserver vs0 -volume fg -qtree qtree4 WARNING: Are you sure you want to delete qtree qtree4 in volume fg vserver vs0? {y|n}: y [Job 38] Job is queued: Delete qtree qtree4 in volume fg vserver vs0.

2. 在每个FlexGroup卷上禁用qtree功能: volume flexgroup qtree-disable -vserver svm\_name -volume volume\_name

cluster1::\*> volume flexgroup qtree-disable -vserver vs0 -volume fg

- 3. 确定并删除通过 qtree 功能启用的所有 Snapshot 副本。
	- a. 验证是否已使用qtree功能启用任何Snapshot副本: volume snapshot show -vserver vserver name -volume volume name -fields is-flexgroup-qtree-enabled

```
cluster1::*> volume snapshot show -vserver vs0 -volume fg -fields is-
flexgroup-qtree-enabled
vserver volume snapshot is-flexgroup-qtree-enabled
------- ------ -------- --------------------------
vs0 fg fg snap1 true
vs0 fg daily.2017-09-27_0010 true
vs0 fg daily.2017-09-28_0010 true
vs0 fg snapmirror.0241f354-a865-11e7-a1c0-
00a098a71764_2147867740.2017-10-04_124524 true
```
b. 删除通过qtree功能启用的所有Snapshot副本: volume snapshot delete -vserver svm name -volume volume name -snapshot snapshot name -force true -ignore-owners true

必须删除的 Snapshot 副本包括常规 Snapshot 副本以及为 SnapMirror 关系创建的 Snapshot 副本。如 果您为目标集群运行 ONTAP 9.2 或更早版本的 FlexGroup 卷创建了任何 SnapMirror 关系,则必须删除 在为 qtree 功能启用源 FlexGroup 卷时创建的所有 Snapshot 副本。

cluster1::> volume snapshot delete -vserver vs0 -volume fg -snapshot daily.2017-09-27\_0010 -force true -ignore-owners true

#### 相关信息

#### ["FlexGroup](https://docs.netapp.com/zh-cn/ontap/flexgroup/index.html) [卷管理](https://docs.netapp.com/zh-cn/ontap/flexgroup/index.html)["](https://docs.netapp.com/zh-cn/ontap/flexgroup/index.html)

#### <span id="page-14-0"></span>确定并移动工作组模式下的**SMB**服务器

在执行还原之前、您必须删除工作组模式下的任何SMB服务器或将其移入域。ONTAP 9 之 前的 ONTAP 版本不支持工作组模式。

- 1. 确定工作组身份验证模式为的任何SMB服务器: vserver cifs show
- 2. 移动或删除已确定的服务器:

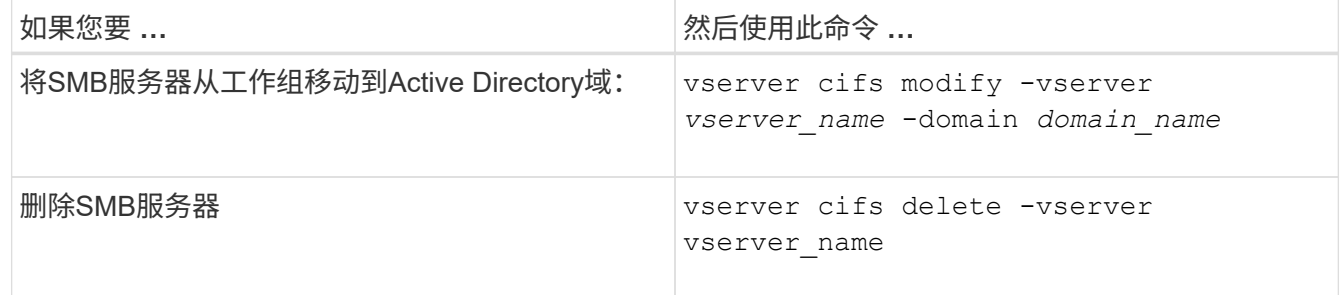

3. 如果删除了SMB服务器、请输入域的用户名、然后输入用户密码。

#### 相关信息

#### ["SMB](https://docs.netapp.com/zh-cn/ontap/smb-admin/index.html)[管理](https://docs.netapp.com/zh-cn/ontap/smb-admin/index.html)["](https://docs.netapp.com/zh-cn/ontap/smb-admin/index.html)

<span id="page-15-0"></span>还原之前,请验证已删除重复数据的卷是否具有足够的可用空间

在从任何版本的 ONTAP 9 还原之前,您必须确保卷包含足够的可用空间来执行还原操 作。

卷必须具有足够的空间来容纳通过实时检测零块实现的节省。请参见知识库文章 ["](https://kb.netapp.com/Advice_and_Troubleshooting/Data_Storage_Software/ONTAP_OS/How_to_see_space_savings_from_deduplication%2C_compression%2C_and_compaction_in_ONTAP_9)[如何在](https://kb.netapp.com/Advice_and_Troubleshooting/Data_Storage_Software/ONTAP_OS/How_to_see_space_savings_from_deduplication%2C_compression%2C_and_compaction_in_ONTAP_9)[ONTAP 9](https://kb.netapp.com/Advice_and_Troubleshooting/Data_Storage_Software/ONTAP_OS/How_to_see_space_savings_from_deduplication%2C_compression%2C_and_compaction_in_ONTAP_9)[中查看](https://kb.netapp.com/Advice_and_Troubleshooting/Data_Storage_Software/ONTAP_OS/How_to_see_space_savings_from_deduplication%2C_compression%2C_and_compaction_in_ONTAP_9)[通](https://kb.netapp.com/Advice_and_Troubleshooting/Data_Storage_Software/ONTAP_OS/How_to_see_space_savings_from_deduplication%2C_compression%2C_and_compaction_in_ONTAP_9)[过重](https://kb.netapp.com/Advice_and_Troubleshooting/Data_Storage_Software/ONTAP_OS/How_to_see_space_savings_from_deduplication%2C_compression%2C_and_compaction_in_ONTAP_9) [复](https://kb.netapp.com/Advice_and_Troubleshooting/Data_Storage_Software/ONTAP_OS/How_to_see_space_savings_from_deduplication%2C_compression%2C_and_compaction_in_ONTAP_9)[数据](https://kb.netapp.com/Advice_and_Troubleshooting/Data_Storage_Software/ONTAP_OS/How_to_see_space_savings_from_deduplication%2C_compression%2C_and_compaction_in_ONTAP_9)[删除](https://kb.netapp.com/Advice_and_Troubleshooting/Data_Storage_Software/ONTAP_OS/How_to_see_space_savings_from_deduplication%2C_compression%2C_and_compaction_in_ONTAP_9)[、数据压缩和数据缩](https://kb.netapp.com/Advice_and_Troubleshooting/Data_Storage_Software/ONTAP_OS/How_to_see_space_savings_from_deduplication%2C_compression%2C_and_compaction_in_ONTAP_9)[减](https://kb.netapp.com/Advice_and_Troubleshooting/Data_Storage_Software/ONTAP_OS/How_to_see_space_savings_from_deduplication%2C_compression%2C_and_compaction_in_ONTAP_9)[节](https://kb.netapp.com/Advice_and_Troubleshooting/Data_Storage_Software/ONTAP_OS/How_to_see_space_savings_from_deduplication%2C_compression%2C_and_compaction_in_ONTAP_9)[省](https://kb.netapp.com/Advice_and_Troubleshooting/Data_Storage_Software/ONTAP_OS/How_to_see_space_savings_from_deduplication%2C_compression%2C_and_compaction_in_ONTAP_9)[的](https://kb.netapp.com/Advice_and_Troubleshooting/Data_Storage_Software/ONTAP_OS/How_to_see_space_savings_from_deduplication%2C_compression%2C_and_compaction_in_ONTAP_9)[空间](https://kb.netapp.com/Advice_and_Troubleshooting/Data_Storage_Software/ONTAP_OS/How_to_see_space_savings_from_deduplication%2C_compression%2C_and_compaction_in_ONTAP_9)["](https://kb.netapp.com/Advice_and_Troubleshooting/Data_Storage_Software/ONTAP_OS/How_to_see_space_savings_from_deduplication%2C_compression%2C_and_compaction_in_ONTAP_9)。

如果在要还原的卷上同时启用了重复数据删除和数据压缩,则必须在还原重复数据删除之前还原数据压缩。

1. 使用带有 -fields 选项的 volume efficiency show 命令查看卷上运行的效率操作的进度。

以下命令显示效率操作的进度: volume efficiency show -fields vserver,volume,progress

2. 使用带有 -all 选项的 volume efficiency stop 命令停止所有活动的和排队等待的重复数据删除操作。

以下命令将停止卷VolA上所有处于活动状态的和排队等待的重复数据删除操作: volume efficiency stop -vserver vs1 -volume VolA -all

- 3. 使用 set -privilege advanced 命令以高级权限级别登录。
- 4. 使用带有 -version 选项的 volume efficiency revert-to 命令将卷的效率元数据降级到特定版本的 ONTAP 。

以下命令将卷VolA上的效率元数据还原到ONTAP 9.x: volume efficiency revert-to -vserver vs1 -volume VolA -version 9.x

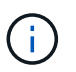

volume efficiency revert-to 命令将还原执行此命令的节点上的卷。此命令不会在节点之间还 原卷。

5. 使用带有 -op-status 选项的 volume efficiency show 命令监控降级进度。

以下命令可监控并显示降级状态: volume efficiency show -vserver vs1 -op-status Downgrading

6. 如果还原失败,请使用带有 -instance 选项的 volume efficiency show 命令查看还原失败的原因。

以下命令显示有关所有字段的详细信息: volume efficiency show -vserver vs1 -volume vol1 - instance

7. 还原操作完成后、返回到管理权限级别: set -privilege admin

["](https://docs.netapp.com/zh-cn/ontap/volumes/index.html)[逻辑存储](https://docs.netapp.com/zh-cn/ontap/volumes/index.html)[管理](https://docs.netapp.com/zh-cn/ontap/volumes/index.html)["](https://docs.netapp.com/zh-cn/ontap/volumes/index.html)

# <span id="page-15-1"></span>还原前准备 **Snapshot** 副本

在还原到早期的 ONTAP 版本之前,您必须禁用所有 Snapshot 副本策略并删除在升级到 当前版本后创建的任何 Snapshot 副本。

如果要在 SnapMirror 环境中还原,则必须先删除以下镜像关系:

• 所有负载共享镜像关系

- 在 ONTAP 8.3.x 中创建的任何数据保护镜像关系
- 如果在 ONTAP 8.3.x 中重新创建了集群,则为所有数据保护镜像关系
	- a. 对所有数据SVM禁用Snapshot副本策略: volume snapshot policy modify -vserver \* -enabled false
	- b. 为每个节点的聚合禁用 Snapshot 副本策略:
		- i. 使用 run-nodenameaggr status 命令确定节点的聚合。
		- ii. 为每个聚合禁用Snapshot副本策略: run -node nodename aggr\_options aggr\_name nosnap on
		- iii. 对其余每个节点重复此步骤。
	- c. 为每个节点的根卷禁用 Snapshot 副本策略:
		- i. 使用 run-nodenamevol status 命令确定节点的根卷。

您可以通过 vol status 命令输出的 Options 列中的 root 一词来标识根卷。

```
vs1::> run -node node1 vol status
       Volume State Status Options
        vol0 online raid dp, flex root, nvfail=on
                           64-bit
```
- i. 在根卷上禁用Snapshot副本策略: run -node nodename vol options root\_volume\_name nosnap on
- ii. 对其余每个节点重复此步骤。
- d. 删除升级到当前版本后创建的所有 Snapshot 副本:
	- i. 将权限级别设置为高级: set -privilege advanced
	- ii. 禁用快照: snapshot policy modify -vserver \* -enabled false
	- iii. 删除节点的较新版本Snapshot副本: volume snapshot prepare-for-revert -node nodename

此命令将删除每个数据卷,根聚合和根卷上的较新版本 Snapshot 副本。

如果无法删除任何 Snapshot 副本,则此命令将失败,并通知您在删除 Snapshot 副本之前必须执行 的任何必要操作。您必须完成所需的操作,然后重新运行 volume snapshot prepare-for-revert 命令 ,然后再继续下一步。

```
cluster1::*> volume snapshot prepare-for-revert -node node1
Warning: This command will delete all Snapshot copies that have the
format used by the current version of ONTAP. It will fail if any
Snapshot copy polices are enabled, or
           if any Snapshot copies have an owner. Continue? {y|n}: y
```
i. 验证是否已删除Snapshot副本: volume snapshot show -node nodename

如果仍然存在任何较新版本的Snapshot副本、请强制将其删除: volume snapshot delete { fs-version 9.0 -node nodename -is-constituent true} -ignore-owners -force

ii. 对其余每个节点重复此步骤 c 。

iii. 返回到管理权限级别: set -privilege admin

÷.

您必须对 MetroCluster 配置中的两个集群执行这些步骤。

#### <span id="page-17-0"></span>确定使用 **SHA-2** 哈希函数的用户帐户

如果要从 ONTAP 9.1 或 ONTAP 9.0 还原到 ONTAP 8.3.x , 则 SHA-2 帐户用户将无法再 使用其密码进行身份验证。还原之前,您应确定使用 SHA-2 哈希函数的用户帐户,以便还 原后,您可以让他们重置密码,以使用还原到的版本支持的加密类型( MD5 )。

- 1. 将权限设置更改为高级: set -privilege advanced
- 2. 确定使用SHA-2 HIF函数的用户帐户: security login show -vserver \* -username \* -application \* -authentication-method password -hash-function !md5
- 3. 保留命令输出,以便在还原后使用。

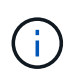

还原期间、系统将提示您运行高级命令 security login password-prepare-todowngrade 重置您自己的密码以使用MD5哈希函数。如果您的密码未使用 MD5 加密, 则此命令 将提示您输入新密码并使用 MD5 加密,以便在还原后对凭据进行身份验证。

#### <span id="page-17-1"></span>在从**ONTAP 9.11.1**或更高版本还原之前、请检查自主勒索软件保护许可

如果您已配置自动勒索软件保护(ARP)、并且从ONTAP 9.11.1或更高版本还原到ONTAP 9.10.1或更早版本、则可能会出现警告消息并限制ARP功能。

在ONTAP 9.11.1中、反勒索软件许可证取代了多租户密钥管理(MTKM)许可证。如果您的系统具有防勒索软件许 可证、但没有MT\_EK\_MGMT许可证、则在还原期间会看到一条警告、指出还原后无法在新卷上启用ARP。

具有现有保护的卷在还原后将继续正常工作、并且可以使用ONTAP 命令行界面显示ARP状态。如果没有MTKM 许可证、System Manager将无法显示ARP状态。

因此、如果您希望ARP在还原到ONTAP 9.10.1后继续运行、请确保在还原之前安装了MTKM许可证。 ["](https://docs.netapp.com/zh-cn/ontap/anti-ransomware/index.html)[了](https://docs.netapp.com/zh-cn/ontap/anti-ransomware/index.html) [解](https://docs.netapp.com/zh-cn/ontap/anti-ransomware/index.html)[ARP](https://docs.netapp.com/zh-cn/ontap/anti-ransomware/index.html)[许](https://docs.netapp.com/zh-cn/ontap/anti-ransomware/index.html)[可。](https://docs.netapp.com/zh-cn/ontap/anti-ransomware/index.html)["](https://docs.netapp.com/zh-cn/ontap/anti-ransomware/index.html)

# <span id="page-18-0"></span>在从**ONTAP 9.12.1**或更高版本还原之前、请删除**S3 NAS**存储分段配置

如果已为NAS数据配置S3客户端访问、则在从ONTAP 9.12.1或更高版本还原到ONTAP 9.11.1或更早版本之前、应使用ONTAP命令行界面(CLI)删除NAS存储分段配置并删除任何 名称映射 (S3用户到Windows或Unix用户)。

关于此任务

以下任务将在还原过程的后台完成。

- 删除所有部分完成的单个对象创建(即隐藏目录中的所有条目)。
- 删除所有隐藏的目录;每个卷可能都有一个目录、可从S3 NAS存储分段中映射的导出的根目录访问。
- 删除上传表。
- 删除所有已配置的S3服务器的任何default-unix-user和default-windows-user值。

步骤

1. 删除S3 NAS存储分段配置:

```
vserver object-store-server bucket delete -vserver _svm_name_ -bucket
s3 nas bucket name
```
2. 删除UNIX的名称映射:

```
vserver name-mapping delete -vserver _svm_name_ -direction s3-unix
```
3. 删除Windows的名称映射:

```
vserver name-mapping delete -vserver svm name -direction s3-win
```
4. 从SVM中删除S3协议:

vserver remove-protocols -vserver <svm\_name> -protocols s3

### <span id="page-18-1"></span>从**ONTAP 9.14.1**或更高版本还原之前、请删除**NFSv4.1**会话中继配置

如果您已为客户端连接启用中继、并还原到ONTAP 9.14.1之前的版本、则必须在还原之前 在任何NFSv4.1服务器上禁用中继。

当您输入时 revert-to 命令时、您将看到一条警告消息、建议您在继续操作之前禁用中继。

还原到早期ONTAP版本后、使用中继连接的客户端将回退到使用单个连接。他们的数据吞吐量将受到影响、但 不会发生中断。还原行为与将SVM的NFSv4.1中继选项从启用修改为禁用相同。

步骤

- 1. 在NFSv4.1服务器上禁用中继:+ vserver nfs modify -vserver *svm\_name* -v4.1-trunking disabled
- 2. 验证是否已根据需要配置NFS:+ vserver nfs show -vserver *svm\_name*

# <span id="page-19-1"></span>在还原双节点和四节点 **MetroCluster** 配置之前禁用自动计划外切换

还原双节点或四节点 MetroCluster 配置之前,必须禁用自动计划外切换( AUSO )。

1. 在MetroCluster中的两个集群上、禁用自动计划外切换: metrocluster modify -auto-switchover -failure-domain auso-disabled

#### 相关信息

["MetroCluster](https://docs.netapp.com/us-en/ontap-metrocluster/disaster-recovery/concept_dr_workflow.html) [管理和](https://docs.netapp.com/us-en/ontap-metrocluster/disaster-recovery/concept_dr_workflow.html)[灾难](https://docs.netapp.com/us-en/ontap-metrocluster/disaster-recovery/concept_dr_workflow.html)[恢复](https://docs.netapp.com/us-en/ontap-metrocluster/disaster-recovery/concept_dr_workflow.html)["](https://docs.netapp.com/us-en/ontap-metrocluster/disaster-recovery/concept_dr_workflow.html)

# 在还原**MetroCluster** 配置之前禁用**IPsec**

还原MetroCluster 配置之前、必须禁用IPsec。

在启用了IPsec的情况下、不能在运行ONTAP 9.12.1的MetroCluster 配置中还原ONTAP。还原之前会执行检 查、以确保MetroCluster 配置中没有IPsec配置。在继续还原之前、您必须删除现有的任何IPsec配置并禁 用IPsec。如果启用了ONTAP 、则还原将被阻止、即使您尚未配置任何用户策略也是如此。

# <span id="page-19-0"></span>下载并安装 **ONTAP** 软件映像

您必须先从 NetApp 支持站点下载 ONTAP 软件, 然后才能进行安装。

下载软件映像

要从 ONTAP 9.4 及更高版本降级或还原,您可以将 ONTAP 软件映像从 NetApp 支持站点复制到本地文件夹。 要降级或还原到 ONTAP 9.3 或更早版本,必须将 ONTAP 软件映像复制到网络上的 HTTP 服务器或 FTP 服务 器。

您应注意以下重要信息:

• 软件映像特定于平台型号。

您必须为集群获取正确的映像。您可以从 NetApp 支持站点获取适用于您的平台型号的软件映像,固件版本 信息和最新固件。

- 软件映像包括在发布给定版本的 ONTAP 时可用的最新版本系统固件。
- 如果要从 ONTAP 9.5 或更高版本降级使用 NetApp 卷加密的系统,则必须下载适用于非受限国家或地区的 ONTAP 软件映像,其中包括 NetApp 卷加密。

如果使用适用于受限国家或地区的 ONTAP 软件映像降级或还原采用 NetApp 卷加密的系统,则系统将崩溃 ,您将无法访问卷。

a. 在中找到目标 ONTAP 软件 ["](http://mysupport.netapp.com/NOW/cgi-bin/software)[软件下载](http://mysupport.netapp.com/NOW/cgi-bin/software)["](http://mysupport.netapp.com/NOW/cgi-bin/software) NetApp 支持站点的区域。

b. 复制软件映像。

- 对于 ONTAP 9.3 或更早版本,请将软件映像(例如 93\_q\_image.tgz)从 NetApp 支持站点复制到 HTTP 服务器或 FTP 服务器上要提供此映像的目录。
- 对于 ONTAP 9.4 或更高版本,请将软件映像(例如 97\_q\_image.tgz)从 NetApp 支持站点复制到要 从中提供此映像的 HTTP 服务器或 FTP 服务器上的目录或本地文件夹。

#### 安装软件映像

您必须在集群节点上安装目标软件映像。

• 如果您要从 ONTAP 9.5 或更高版本降级或还原使用 NetApp 卷加密的系统,则必须已下载适用于非受限国 家或地区的 ONTAP 软件映像,其中包括 NetApp 卷加密。

如果使用适用于受限国家或地区的 ONTAP 软件映像降级或还原采用 NetApp 卷加密的系统,则系统将崩溃 ,您将无法访问卷。

a. 将权限级别设置为高级,在系统提示您继续时输入\*y\*: set -privilege advanced

高级提示符 (\*>)。

b. 在节点上安装软件映像。

此命令可同时在所有节点上下载并安装软件映像。要一次在每个节点上下载并安装一个映像,请勿指定 -background 参数。

▪ 如果要降级或还原非MetroCluster配置或双节点MetroCluster配置:system node image update -node \* -package location -replace-package true -setdefault true -background true

此命令使用扩展查询将作为备用映像安装的目标软件映像更改为节点的默认映像。

▪ 如果要降级或还原四节点或八节点MetroCluster配置、则必须在两个集群上问题描述以下命令: system node image update -node \* -package location -replace-package true true -background true -setdefault false

此命令使用扩展查询来更改目标软件映像,该映像作为备用映像安装在每个节点上。

- c. 输入 … y 出现提示时继续。
- d. 验证软件映像是否已下载并安装在每个节点上: system node image show-update-progress -node \*

此命令将显示软件映像下载和安装的当前状态。您应继续运行此命令,直到所有节点都报告 Run Status 为 Exited ,并报告 Exit Status 为 Success 为止。

system node image update 命令可能会失败并显示错误或警告消息。解决任何错误或警告后,您可以再 次运行此命令。

此示例显示了一个双节点集群,其中软件映像已成功下载并安装在两个节点上:

cluster1::\*> system node image show-update-progress -node \* There is no update/install in progress Status of most recent operation: Run Status: Exited Exit Status: Success Phase: Run Script Exit Message: After a clean shutdown, image2 will be set as the default boot image on node0. There is no update/install in progress Status of most recent operation: Run Status: Exited Exit Status: Success Phase: Run Script Exit Message: After a clean shutdown, image2 will be set as the default boot image on node1. 2 entries were acted on.

# <span id="page-21-0"></span>还原 **ONTAP** 集群

要使集群脱机以还原到早期的 ONTAP 版本,您必须禁用存储故障转移和数据 LIF ,解决 还原前提条件,还原节点上的集群和文件系统配置,然后对集群中的其他每个节点重复此 过程。

您必须已完成还原 ["](#page-4-0)[验证](#page-4-0)["](#page-4-0) 和 ["](#page-10-1)[预](#page-10-1)[检查](#page-10-1)["](#page-10-1)。

还原集群要求您在还原期间使集群脱机。

1. 将权限级别设置为高级: set -privilege advanced

在系统提示您继续时、输入\*。

2. 验证是否已安装目标ONTAP软件: system image show

以下示例显示了版本 9.1 作为备用映像安装在两个节点上:

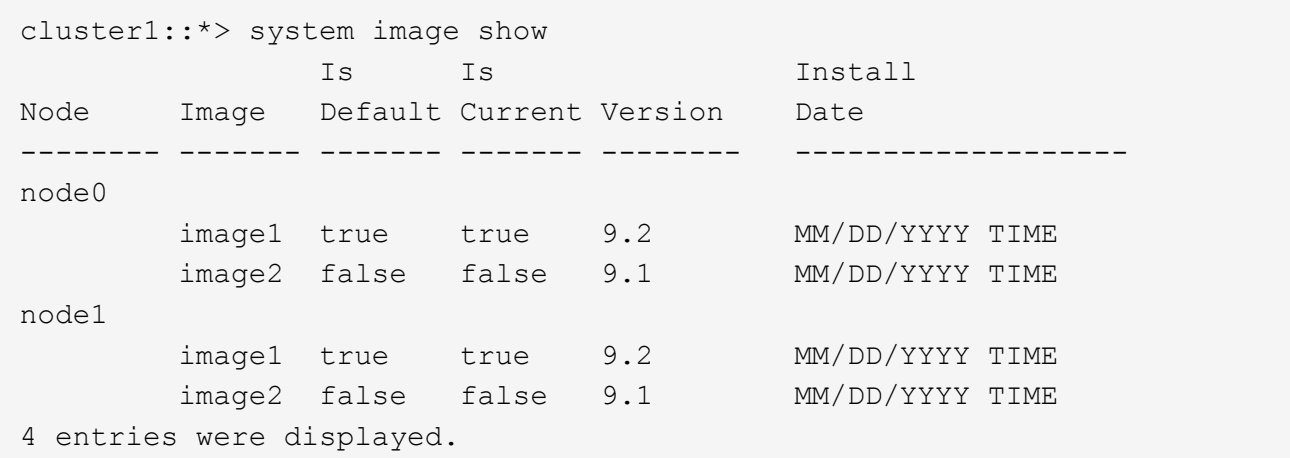

- 3. 禁用集群中的所有数据Bifs: network interface modify {-role data} -status-admin down
- 4. 确定是否存在集群间FlexCache 关系: flexcache origin show-caches -relationship-type inter-cluster
- 5. 如果存在集群间聚合、请禁用缓存集群上的数据LIF: network interface modify -vserver vserver name -lif lif name -status-admin down
- 6. 如果集群仅包含两个节点、请禁用集群HA: cluster ha modify -configured false
- 7. 【第5步】从任一节点为HA对中的节点禁用存储故障转移: storage failover modify -node nodename -enabled false

对于 HA 对,只需禁用一次存储故障转移。如果对某个节点禁用存储故障转移,则该节点的配对节点上也会 禁用存储故障转移。

8. 【第6步】登录到要还原的节点。

要还原节点,必须通过节点的节点管理 LIF 登录到集群。

- 9. 将节点的目标ONTAP软件映像设置为默认映像: system image modify -node nodename -image target image -isdefault true
- 10. 验证目标ONTAP软件映像是否已设置为要还原的节点的默认映像: system image show

以下示例显示版本 9.1 已设置为 node0 上的默认映像:

```
cluster1::*> system image show
                Is Is Install
Node Image Default Current Version Date
          -------- ------- ------- ------- -------- -------------------
node0
         image1 false true 9.2 MM/DD/YYYY TIME
       image2 true false 9.1 MM/DD/YYYYTIME
node1
         image1 true true 9.2 MM/DD/YYYY TIME
       image2 false false 9.1 MM/DD/YYYY TIME
4 entries were displayed.
```
11. 如果集群仅包含两个节点,请验证此节点是否不持有 epsilon :

a. 检查节点当前是否持有eps龙: cluster show -node nodename

以下示例显示该节点持有 epsilon :

```
cluster1::*> cluster show -node node1
            Node: node1
            UUID: 026efc12-ac1a-11e0-80ed-0f7eba8fc313
         Epsilon: true
     Eligibility: true
          Health: true
```
- a. 如果此节点持有eps龙、请在该节点上将eps龙 标记为false、以便eps龙 可以传输到该节点的配对节点: cluster modify -node nodenameA -epsilon false
- b. 通过在配对节点上将eps龙 标记为true、将eps龙 传输到该节点的配对节点: cluster modify -node nodenameB -epsilon true
- 12. 验证节点是否已准备好进行恢复: system node revert-to -node nodename -check-only true -version 9.x

check-only 参数用于确定还原前必须解决的任何前提条件,例如以下示例:

- 禁用存储故障转移
- 正在禁用 Snapshot 策略
- 删除在升级到更高版本的 ONTAP 后创建的 Snapshot 副本
- 13. 验证是否已解决所有前提条件: system node revert-to -node nodename -check-only true -version 9.x
- 14. 还原节点的集群配置: system node revert-to -node nodename -version 9.x

version 选项是指目标版本。例如,如果您安装并验证的软件为 ONTAP 9.1 ,则 -version 选项的正确值为

 $9.1<sub>o</sub>$ 

此时将还原集群配置,然后您将从 clustershell 中注销。

15. 重新登录到该"nosershell"、然后切换到noshell": run -node nodename

再次登录 clustershell 后,可能需要几分钟时间,才能准备好接受 nodeshell 命令。因此, 如果命令失败, 请等待几分钟,然后重试。

16. 还原节点的文件系统配置: revert to 9.x

此命令将验证节点的文件系统配置是否已准备好还原,然后还原该配置。如果确定了任何前提条件,则必须 解决这些前提条件,然后重新运行 revert\_to 命令。

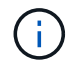

使用系统控制台监控还原过程可显示比 nodeshell 更多的详细信息。

如果 autoboot 为 true, 则在命令完成后, 节点将重新启动到 ONTAP 。

如果 autoboot 为 false ,则在命令完成后,将显示 LOADER 提示符。输入 ... yes 还原、然后使用 boot\_ontap 手动重新启动节点。

17. 节点重新启动后、确认新软件是否正在运行: system node image show

在以下示例中, image1 是新的 ONTAP 版本,并设置为 node0 上的当前版本:

cluster1::\*> system node image show Is Is Install Node Image Default Current Version Date -------- ------- ------- ------- -------- ------------------ node0 image1 true true X.X.X MM/DD/YYYY TIME image2 false false Y.Y.Y MM/DD/YYYY TIME node1 image1 true false X.X.X MM/DD/YYYY TIME image2 false true Y.Y.Y MM/DD/YYYY TIME 4 entries were displayed.

18. 【第16步】验证每个节点的还原状态是否已完成: system node upgrade-revert show -node nodename

此状态应显示为"完成"、"不需要"或"未返回任何表条目"。

- 19. 重复 [step-6] 到 [step-16] 在 HA 对中的另一个节点上。
- 20. 如果集群仅包含两个节点、请重新启用集群HA: cluster ha modify -configured true
- 21. 如果先前已禁用存储故障转移、则在两个节点上重新启用存储故障转移: storage failover modify -node nodename -enabled true
- 22. 重复 [step-5] 到 [step-19] MetroCluster 配置中的每个附加 HA 对和两个集群。

# <span id="page-25-0"></span>还原集群后应执行什么操作?

降级或还原后验证集群和存储运行状况

降级或还原集群后,您应验证节点是否运行正常且符合加入集群的条件,以及集群是否处 于仲裁状态。您还应验证磁盘,聚合和卷的状态。

验证集群运行状况

1. 验证集群中的节点是否已联机且符合加入集群的条件: cluster show

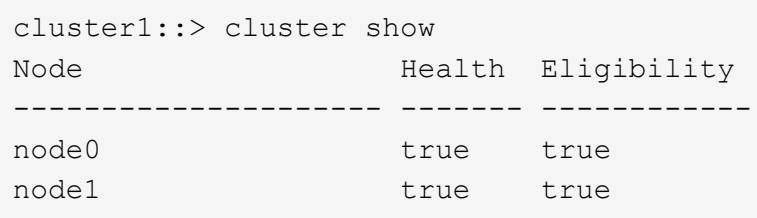

如果任何节点运行状况不正常或不符合条件,请检查 EMS 日志中的错误并采取更正措施。

2. 将权限级别设置为高级:+ set -privilege advanced

输入 … y 以继续。

3. 验证每个 RDB 进程的配置详细信息。

◦ 每个节点的关系数据库 epoch 和数据库 epochs 应匹配。

◦ 所有节点的每环仲裁主机都应相同。

请注意,每个环可能具有不同的仲裁主环。

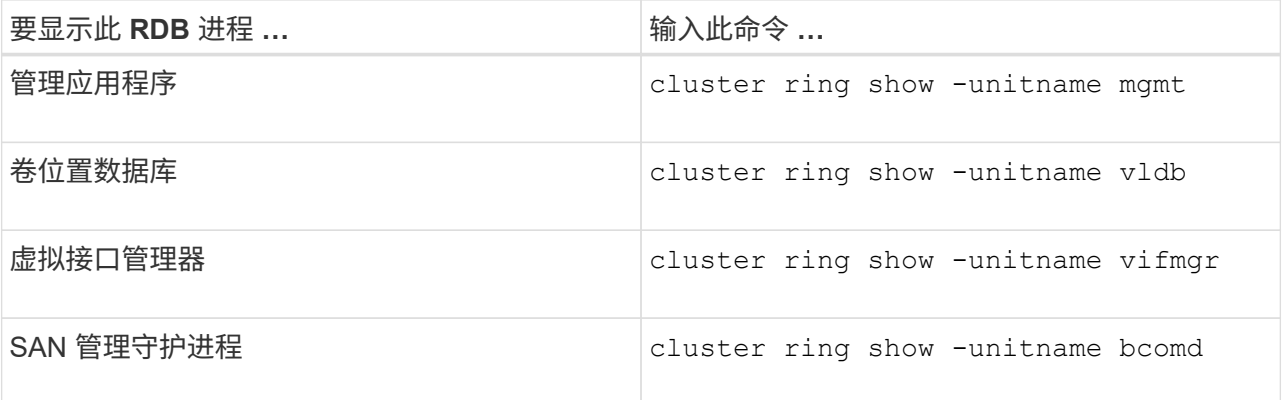

此示例显示了卷位置数据库过程:

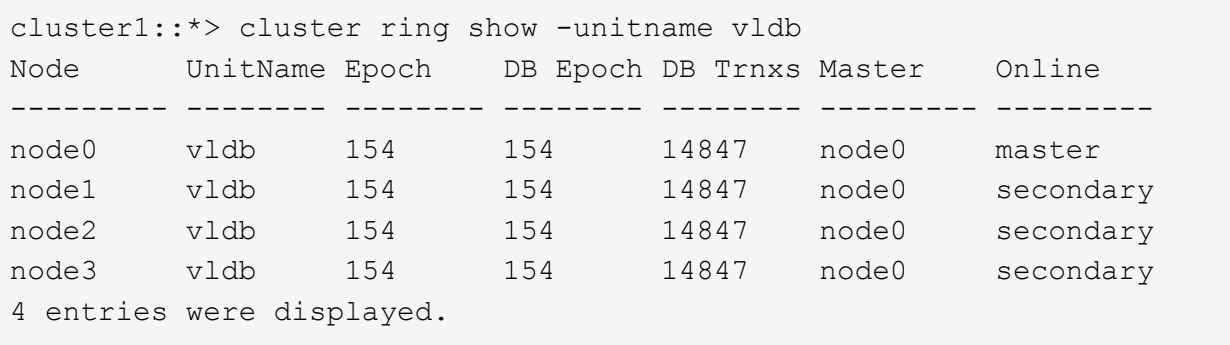

- 4. 返回到管理权限级别: set -privilege admin
- 5. 如果您在 SAN 环境中运行,请验证每个节点是否处于 SAN 仲裁状态: event log show -severity informational -message-name scsiblade.\*

每个节点的最新 scsiblade 事件消息应指示 SCSI 刀片处于仲裁状态。

```
cluster1::*> event log show -severity informational -message-name
scsiblade.*
Time Node Severity Event
--------------- ---------- -------------- ---------------------------
MM/DD/YYYY TIME node0 INFORMATIONAL scsiblade.in.quorum: The
scsi-blade ...
MM/DD/YYYY TIME node1 INFORMATIONAL scsiblade.in.quorum: The
scsi-blade ...
```
#### 相关信息

#### ["](https://docs.netapp.com/zh-cn/ontap/system-admin/index.html)[系统管理](https://docs.netapp.com/zh-cn/ontap/system-admin/index.html)["](https://docs.netapp.com/zh-cn/ontap/system-admin/index.html)

验证存储运行状况

还原或降级集群后,您应验证磁盘,聚合和卷的状态。

1. 验证磁盘状态:

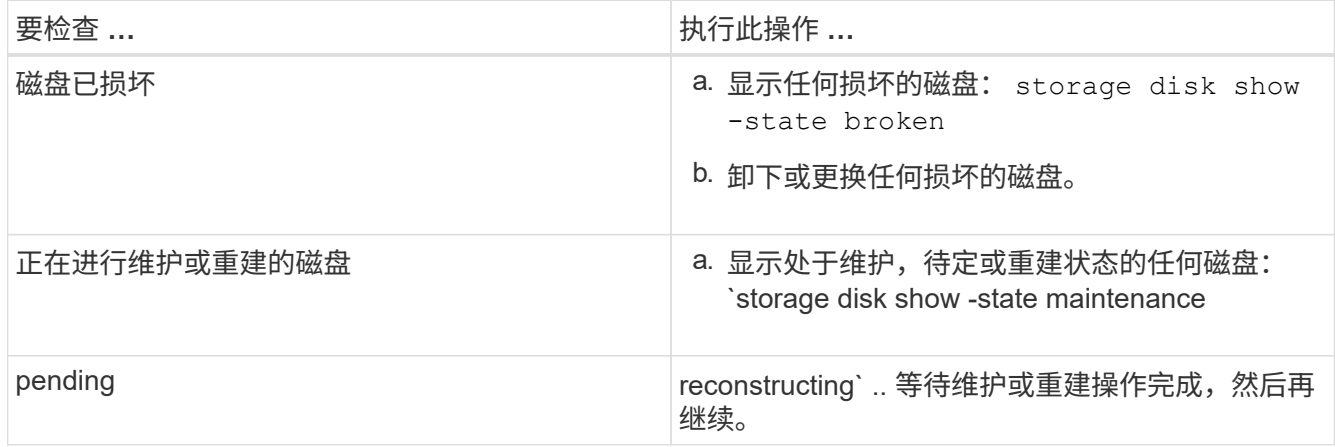

2. 通过显示物理和逻辑存储(包括存储聚合)的状态,验证所有聚合是否联机: storage aggregate show -state !online

此命令将显示 *not* 联机的聚合。在执行重大升级或还原之前和之后,所有聚合都必须处于联机状态。

cluster1::> storage aggregate show -state !online There are no entries matching your query.

3. 通过显示任何 *not* 联机的卷来验证所有卷是否均已联机: volume show -state !online

在执行重大升级或还原之前和之后,所有卷都必须处于联机状态。

cluster1::> volume show -state !online There are no entries matching your query.

4. 验证是否没有不一致的卷: volume show -is-inconsistent true

请参见知识库文章 ["](https://kb.netapp.com/Advice_and_Troubleshooting/Data_Storage_Software/ONTAP_OS/Volume_Showing_WAFL_Inconsistent)[卷](https://kb.netapp.com/Advice_and_Troubleshooting/Data_Storage_Software/ONTAP_OS/Volume_Showing_WAFL_Inconsistent)[显示](https://kb.netapp.com/Advice_and_Troubleshooting/Data_Storage_Software/ONTAP_OS/Volume_Showing_WAFL_Inconsistent)[WAFL](https://kb.netapp.com/Advice_and_Troubleshooting/Data_Storage_Software/ONTAP_OS/Volume_Showing_WAFL_Inconsistent) [不一致](https://kb.netapp.com/Advice_and_Troubleshooting/Data_Storage_Software/ONTAP_OS/Volume_Showing_WAFL_Inconsistent)["](https://kb.netapp.com/Advice_and_Troubleshooting/Data_Storage_Software/ONTAP_OS/Volume_Showing_WAFL_Inconsistent) 有关如何处理不一致的卷的信息。

相关信息

["](https://docs.netapp.com/zh-cn/ontap/disks-aggregates/index.html)[磁盘](https://docs.netapp.com/zh-cn/ontap/disks-aggregates/index.html)[和](https://docs.netapp.com/zh-cn/ontap/disks-aggregates/index.html)[聚合](https://docs.netapp.com/zh-cn/ontap/disks-aggregates/index.html)[管理](https://docs.netapp.com/zh-cn/ontap/disks-aggregates/index.html)["](https://docs.netapp.com/zh-cn/ontap/disks-aggregates/index.html)

### 为 **MetroCluster** 配置启用自动切换

本主题提供了有关在还原 MetroCluster 配置后必须执行的其他任务的信息。

- 1. 启用自动计划外切换: metrocluster modify -auto-switchover-failure-domain auso-oncluster-disaster
- 2. 验证MetroCluster配置: metrocluster check run

在还原后启用 **LIF** 并将其还原到主端口

在重新启动期间,某些 LIF 可能已迁移到其分配的故障转移端口。还原集群后,您必须启 用并还原不在其主端口上的任何 LIF 。

network interface revert 命令会将当前不在主端口上的 LIF 还原到其主端口,前提是主端口正常运行。创建 LIF 时会指定 LIF 的主端口;您可以使用 network interface show 命令确定 LIF 的主端口。

1. 显示所有LIF的状态: network interface show

此示例显示 Storage Virtual Machine ( SVM ) 的所有 LIF 的状态。

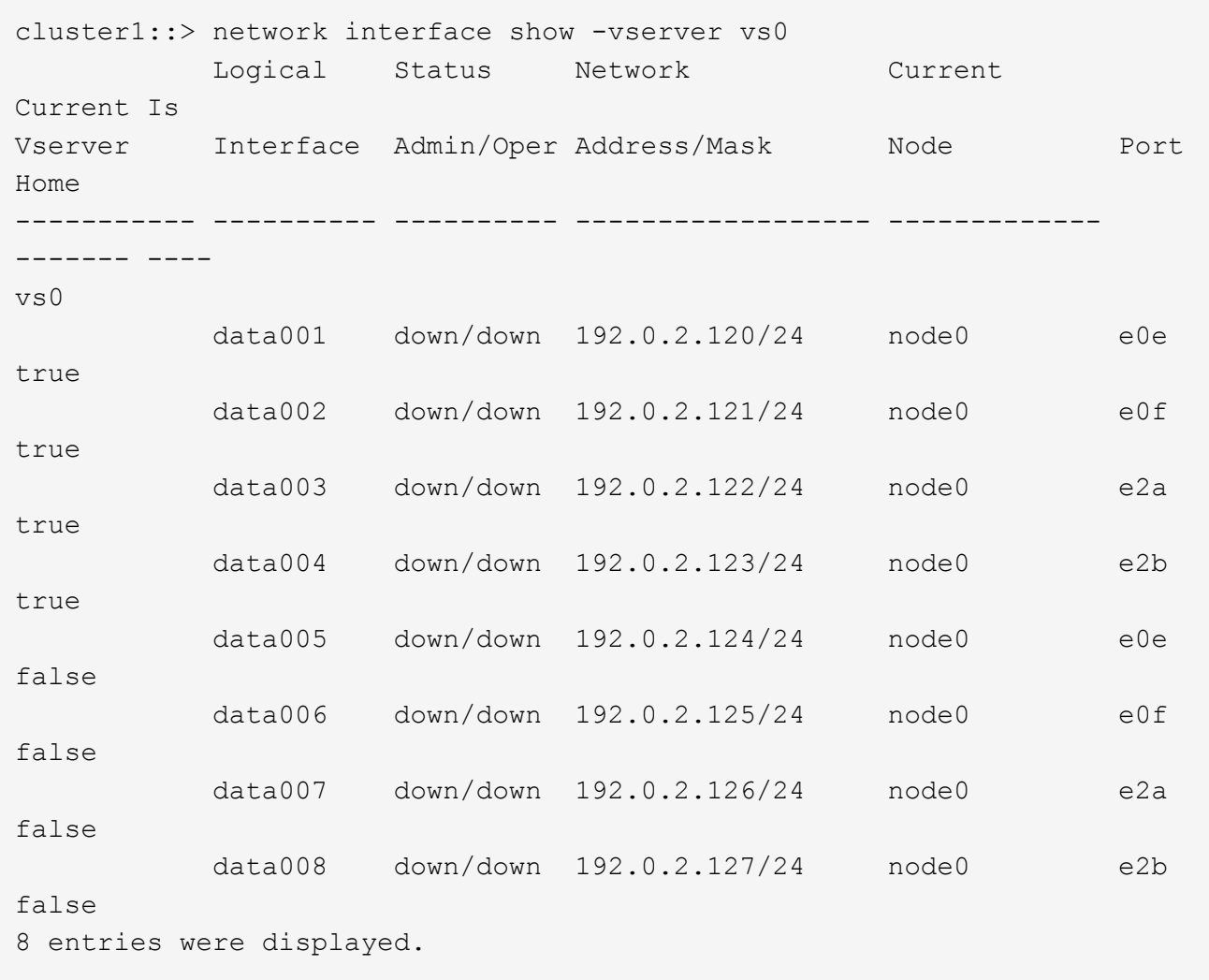

如果任何 LIF 的状态为 Admin 状态为 down 或状态为 false , 请继续执行下一步。

2. 启用数据生命周期: network interface modify {-role data} -status-admin up

cluster1::> network interface modify {-role data} -status-admin up 8 entries were modified.

3. 将LIF还原到其主端口: network interface revert \*

此命令会将所有 LIF 还原回其主端口。

```
cluster1::> network interface revert *
8 entries were acted on.
```
4. 验证所有的SIFs是否都位于其主端口中: network interface show

此示例显示 SVM vs0 的所有 LIF 均位于其主端口上。

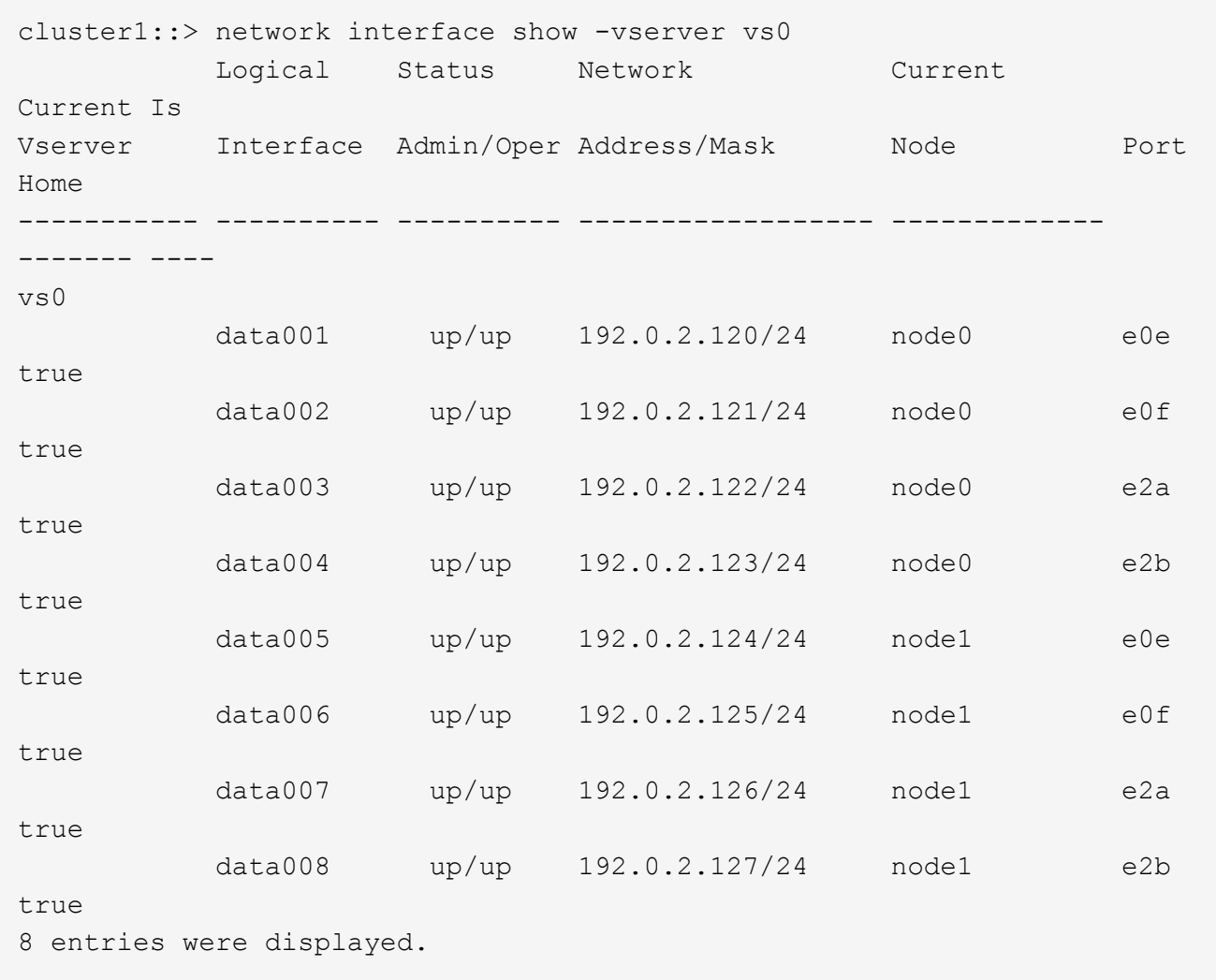

# 还原后启用 **Snapshot** 副本策略

还原到早期版本的 ONTAP 后,必须启用 Snapshot 副本策略才能重新开始创建 Snapshot 副本。

您正在重新启用在还原到早期版本的 ONTAP 之前禁用的 Snapshot 计划。

1. 为所有数据 SVM 启用 Snapshot 副本策略:

volume snapshot policy modify -vserver \* -enabled true

snapshot policy modify pg-rpo-hourly -enable true

2. 对于每个节点,使用 run-nodenamevol optionsroot\_vol\_namenosnap off 命令启用根卷的 Snapshot 副本策 略。

cluster1::> run -node node1 vol options vol0 nosnap off

### 验证客户端访问**(SMB**和**NFS)**

对于已配置的协议,测试 SMB 和 NFS 客户端的访问,以验证集群是否可访问。

验证 **IPv6** 防火墙条目

从任何版本的 ONTAP 9 还原可能会导致防火墙策略中某些服务缺少默认 IPv6 防火墙条 目。您需要验证所需的防火墙条目是否已还原到系统。

1. 通过将所有防火墙策略与默认策略进行比较、验证这些策略是否正确: system services firewall policy show

以下示例显示了默认策略:

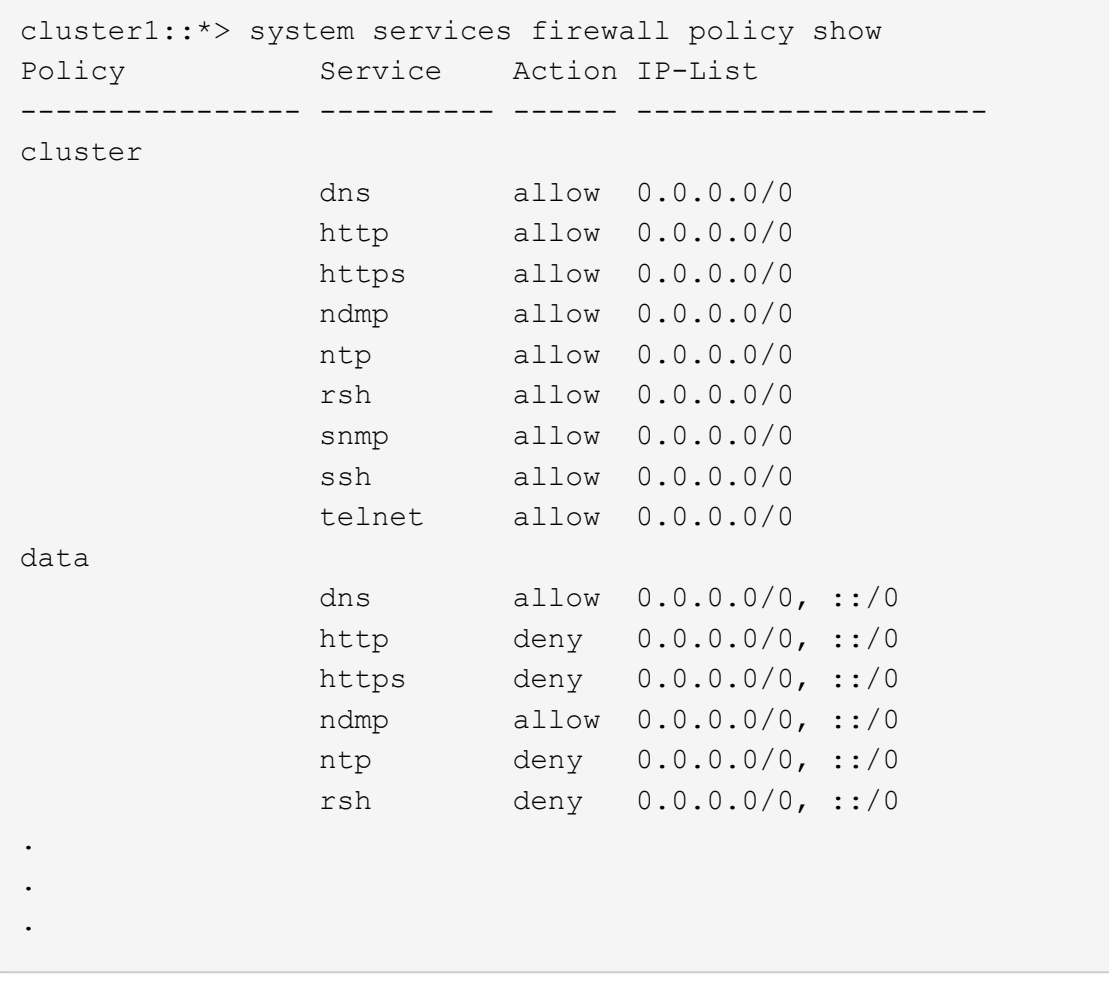

2. 通过创建新的防火墙策略手动添加任何缺少的默认IPv6防火墙条目: system services firewall policy create

cluster1::\*> system services firewall policy create -policy newIPv6 -service ssh -action allow -ip-list ::/0

3. 将新策略应用于LIF以允许访问网络服务: network interface modify

```
cluster1::*> network interface modify -vserver VS1 -lif LIF1
-firewall-policy newIPv6
```
## 将密码哈希函数还原为支持的加密类型

如果您从 ONTAP 9.1 或 ONTAP 9.0 还原到 ONTAP 8.3.x ,则 SHA-2 帐户用户将无法再 使用其密码进行身份验证。要使用 MDS 加密类型,必须重置密码。

- 1. 为您的每个 SHA-2 用户帐户设置一个临时密码 [在还原之前确定:](#page-17-0) security login password -username user name -vserver vserver name
- 2. 将临时密码告知受影响的用户,并让他们通过控制台或 SSH 会话登录以根据系统提示更改其密码。

# 是否手动更新 **SP** 固件的注意事项

如果启用了 SP 自动更新功能(默认设置),则降级或还原到 ONTAP 8.3.x 不需要手动更 新 SP 固件。SP 固件会自动更新到您还原或降级到的 ONTAP 版本所支持的最新兼容版 本。

如果 SP 自动更新功能已禁用(不建议这样做),则在 ONTAP 还原或降级过程完成后,您必须手动将 SP 固件 更新到您还原或降级到的 ONTAP 版本支持的版本。

["NetApp BIOS/ONTAP](http://mysupport.netapp.com/NOW/download/tools/serviceimage/support/) [支持](http://mysupport.netapp.com/NOW/download/tools/serviceimage/support/)[表](http://mysupport.netapp.com/NOW/download/tools/serviceimage/support/)["](http://mysupport.netapp.com/NOW/download/tools/serviceimage/support/)

["NetApp](https://mysupport.netapp.com/site/downloads/firmware/system-firmware-diagnostics) [下载:系统](https://mysupport.netapp.com/site/downloads/firmware/system-firmware-diagnostics)[固](https://mysupport.netapp.com/site/downloads/firmware/system-firmware-diagnostics)[件和](https://mysupport.netapp.com/site/downloads/firmware/system-firmware-diagnostics)[诊](https://mysupport.netapp.com/site/downloads/firmware/system-firmware-diagnostics)[断](https://mysupport.netapp.com/site/downloads/firmware/system-firmware-diagnostics)["](https://mysupport.netapp.com/site/downloads/firmware/system-firmware-diagnostics)

可访问服务处理器的用户帐户的更改

如果您在ONTAP 9.8或更早版本上创建了用户帐户、则会升级到ONTAP 9.9.1或更高版本( 当为时) -role 参数 将更改为 admin)、然后还原到ONTAP 9.8或更早版本、即 -role 参 数将还原为其原始值。但是、您仍应验证修改后的值是否可接受。

在还原期间、如果删除了SP用户的角色、则会记录"rbac.spuser.role.notfound" EMS消息。

有关详细信息,请参见 ["](https://docs.netapp.com/zh-cn/ontap/system-admin/accounts-access-sp-concept.html)[可](https://docs.netapp.com/zh-cn/ontap/system-admin/accounts-access-sp-concept.html)[访](https://docs.netapp.com/zh-cn/ontap/system-admin/accounts-access-sp-concept.html)[问](https://docs.netapp.com/zh-cn/ontap/system-admin/accounts-access-sp-concept.html) [SP](https://docs.netapp.com/zh-cn/ontap/system-admin/accounts-access-sp-concept.html) [的](https://docs.netapp.com/zh-cn/ontap/system-admin/accounts-access-sp-concept.html)[帐户](https://docs.netapp.com/zh-cn/ontap/system-admin/accounts-access-sp-concept.html)["](https://docs.netapp.com/zh-cn/ontap/system-admin/accounts-access-sp-concept.html)。

#### 版权信息

版权所有 © 2024 NetApp, Inc.。保留所有权利。中国印刷。未经版权所有者事先书面许可,本文档中受版权保 护的任何部分不得以任何形式或通过任何手段(图片、电子或机械方式,包括影印、录音、录像或存储在电子检 索系统中)进行复制。

从受版权保护的 NetApp 资料派生的软件受以下许可和免责声明的约束:

本软件由 NetApp 按"原样"提供,不含任何明示或暗示担保,包括但不限于适销性以及针对特定用途的适用性的 隐含担保,特此声明不承担任何责任。在任何情况下,对于因使用本软件而以任何方式造成的任何直接性、间接 性、偶然性、特殊性、惩罚性或后果性损失(包括但不限于购买替代商品或服务;使用、数据或利润方面的损失 ;或者业务中断),无论原因如何以及基于何种责任理论,无论出于合同、严格责任或侵权行为(包括疏忽或其 他行为),NetApp 均不承担责任,即使已被告知存在上述损失的可能性。

NetApp 保留在不另行通知的情况下随时对本文档所述的任何产品进行更改的权利。除非 NetApp 以书面形式明 确同意,否则 NetApp 不承担因使用本文档所述产品而产生的任何责任或义务。使用或购买本产品不表示获得 NetApp 的任何专利权、商标权或任何其他知识产权许可。

本手册中描述的产品可能受一项或多项美国专利、外国专利或正在申请的专利的保护。

有限权利说明:政府使用、复制或公开本文档受 DFARS 252.227-7013 (2014 年 2 月)和 FAR 52.227-19 (2007 年 12 月)中"技术数据权利 — 非商用"条款第 (b)(3) 条规定的限制条件的约束。

本文档中所含数据与商业产品和/或商业服务(定义见 FAR 2.101)相关,属于 NetApp, Inc. 的专有信息。根据 本协议提供的所有 NetApp 技术数据和计算机软件具有商业性质,并完全由私人出资开发。 美国政府对这些数 据的使用权具有非排他性、全球性、受限且不可撤销的许可,该许可既不可转让,也不可再许可,但仅限在与交 付数据所依据的美国政府合同有关且受合同支持的情况下使用。除本文档规定的情形外,未经 NetApp, Inc. 事先 书面批准,不得使用、披露、复制、修改、操作或显示这些数据。美国政府对国防部的授权仅限于 DFARS 的第 252.227-7015(b)(2014 年 2 月)条款中明确的权利。

商标信息

NetApp、NetApp 标识和 <http://www.netapp.com/TM> 上所列的商标是 NetApp, Inc. 的商标。其他公司和产品名 称可能是其各自所有者的商标。